#### **Concetti introduttivi alla programmazione della board STM32F3-Discovery**

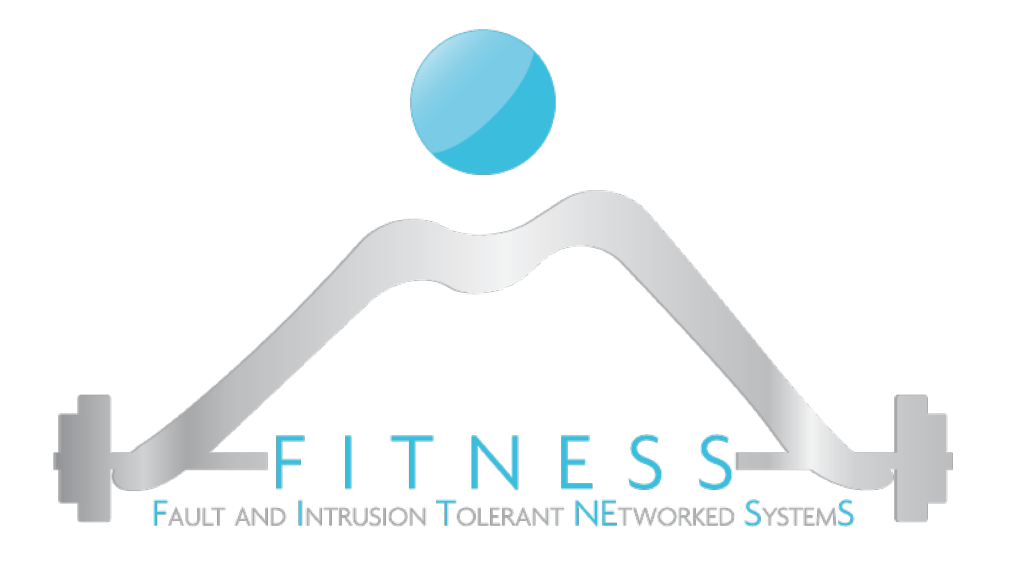

#### **Luigi Coppolino, Giovanni Mazzeo**

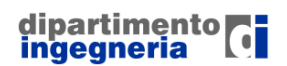

**The Fault and Intrusion Tolerant NEtworked SystemS (FITNESS) Research Group http://www.fitnesslab.eu/**

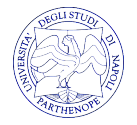

#### *Outline*

- Ø I Sistemi Embedded, cosa sono e a cosa servono
- Ø I microcontrollori, la loro architettura
- Ø Il processore ARM Cortex M4
- Ø La board STM32F3-Discovery
- Ø Cosa significa programmare un microcontrollore
- Ø Tool necessari per lo sviluppo di un progetto
- Ø Un'analisi più dettagliata di un programma per il microcontrollore

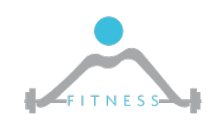

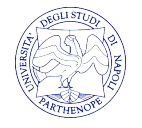

# *I Sistemi Embedded*

- Ø Un Sistema Embedded (SE) (o Sistema Dedicato) è un sistema di elaborazione progettato per eseguire un insieme ristretto di funzioni per applicazioni specifiche (industriali, aerospaziali, automotive, ecc.)
- $\triangleright$  Solitamente, come nel caso di un SE per il controllo treni, sono sistemi che operano in tempo reale, ovvero devono rispondere ad eventi esterni in tempi prestabiliti (*deadline*). Si parla in questo caso di Sistemi Real-Time.
- Ø Esempi di SE sono nel mondo che ci circonda ogni giorno: nelle lavatrici, nelle auto, nella macchina del caffè, nei cellulari.

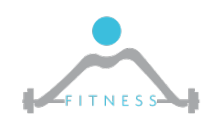

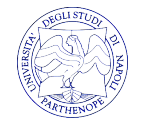

# *Cos'è un Microcontrollore*

- Ø I Sistemi Embedded sono basati sui Microcontrollori. I microcontrollori sono semplicemente "computer di dimensioni ridotte" all'interno di un singolo circuito integrato. Sono utilizzati per applicazioni specifiche (*Special Purpose).*
- Ø Un microcontrollore, così come un computer *General Purpose*, ha una memoria, può essere programmato per qualsiasi computazione, riceve input e genera output.
- Ø Nella maggior parte dei casi i microcontrollori possono essere dei *System-on-Chip.* Ovvero incorporano all'interno di un singolo chip tutte le unità tipiche di un calcolatore: CPU, memoria, bus, interfacce I/O, periferiche.

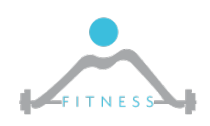

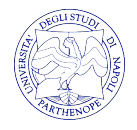

# *Embedded Systems vs General Purpose Computing*

- Ø *Embedded Systems (Special Purpose)*
	- o Eseguono singole applicazioni già note in fase di sviluppo del sistema
	- o Spesso hanno vincoli sul tempo di esecuzione. Non per forza, le performance devono essere alte
	- o In molte applicazioni hanno *hardcontraints* sul consumo di potenza

#### Ø *General Purpose*

- o Eseguono qualsiasi tipo di applicazioni
- o Faster is always better
- o Possono essere sempre riprogrammati da un utente finale

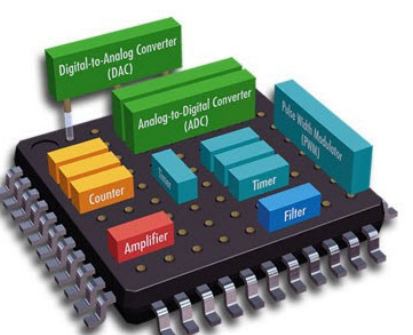

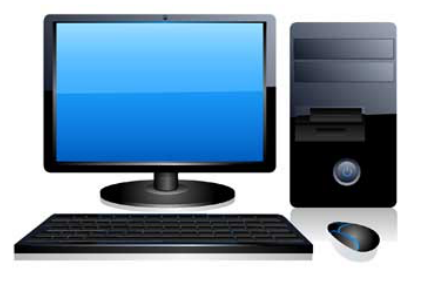

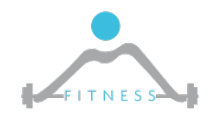

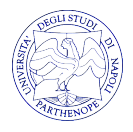

# *Architettura Generale di un Microcontrollore*

- $\triangleright$  Ogni microcontrollore integra:
	- o Il Processore (e.g. Intel, Arm)
	- o Una memoria (SRAM o DRAM)
	- o Una memoria flash
	- o Bus di comunicazione (e.g. Advanced Microcontroller Bus Architecture (AMBA)). Quasi sempre due bus a diverse frequenze di clock.
	- o Interfacce di Comunicazione (I2C, SPI, UART, etc.)
	- o ADC/DAC
	- o Clock

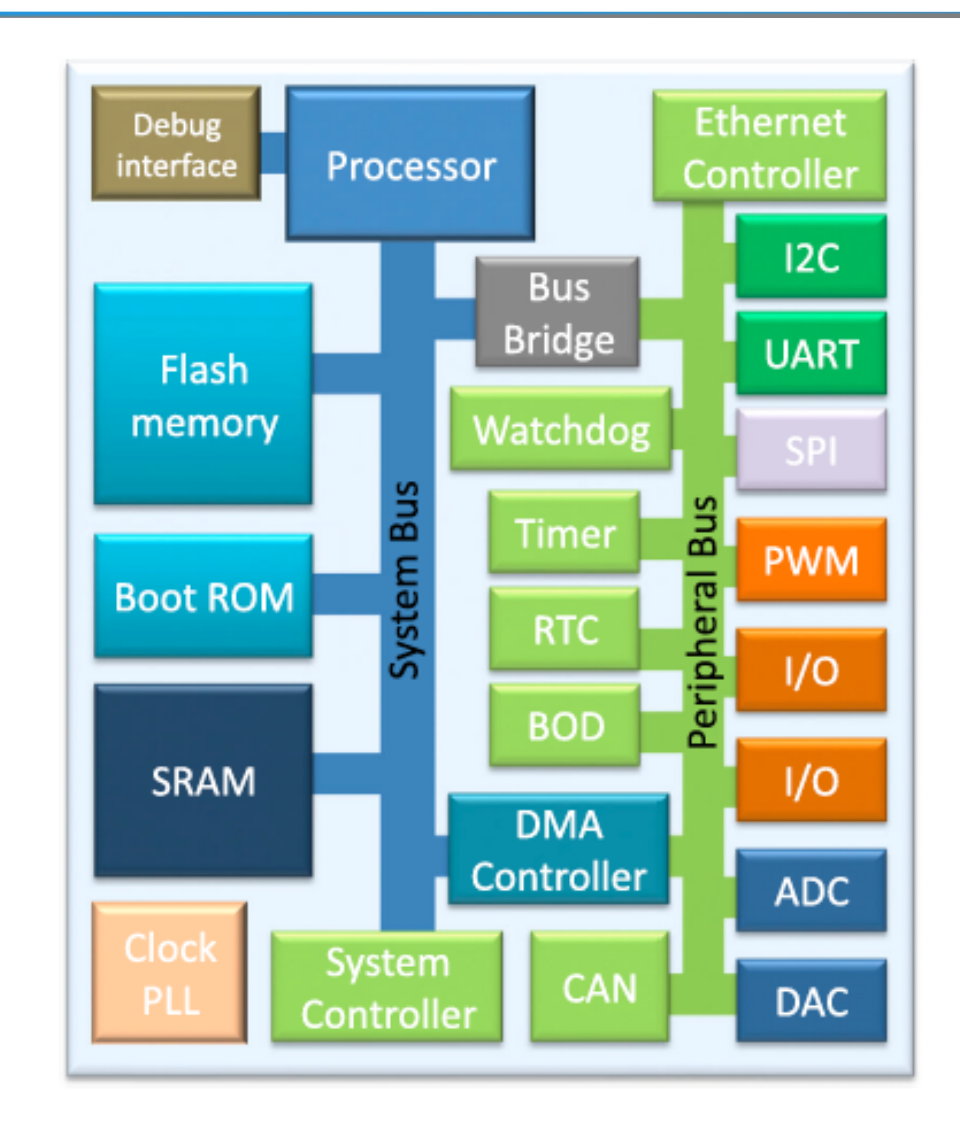

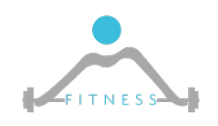

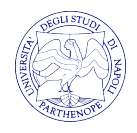

# *Il Processore ARM Cortex M4*

- $\triangleright$  Il processore ARM Cortex M4 e più in generale la famiglia M-series è un processore utilizzato per microcontrollori che garantisce bassi consumi di potenza con buone prestazioni
- $\triangleright$  E' un processore che implementa il set di istruzioni (ISA) Thumb a 16 bit che può essere visto come una forma compressa di un sottoinsieme dell'ARM Instruction Set (a 32 bit).
- $\triangleright$  Il processore presenta una pipeline a 3 stadi
- Ø Gestisce le interruzioni in maniera innestata con meccanismi quale il Wake Up Interrupt Controller (WUIC) che permettono di ridurre il consumo di potenza

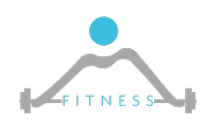

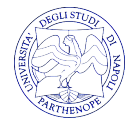

# *La board di sviluppo STM32F3-Discovery*

Ø La STM32F4-Discovery è una scheda di svilluppo che contiene al suo interno: o Il microcontrollore STM32F4 basato sul ARM Cortex M4 o Accelerometro 3-axis o ST-Link Debugger o Pin di interfacciamento con il mondo esterno (GPIO) o Due pulsanti e 8 LED

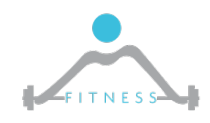

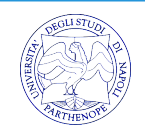

# *Il Microcontrollore STM32F3*

- P · Il microcontrollore STM32F3 presenta:<br>ADM M4 core presenta di solutta di
	- sville internet contiene processor from international substitution in the contient of the contient of the contie<br>The contient of the contient of the contient of the contient of the contient of the contient of the contient • ARM M4 core processor 168MHz
		- 1MB Flash
		- 192KB SRAM
			- $\cdot$  > 80 I/O Pins
				- 13 Timers
				- Serial Communications: 6 UARTs, 3 SPI, 2 I2C
				- USB OTG Controller
				- External memory controller
				- Internal DMA System
				- Ethernet Controller
				- SD Controller

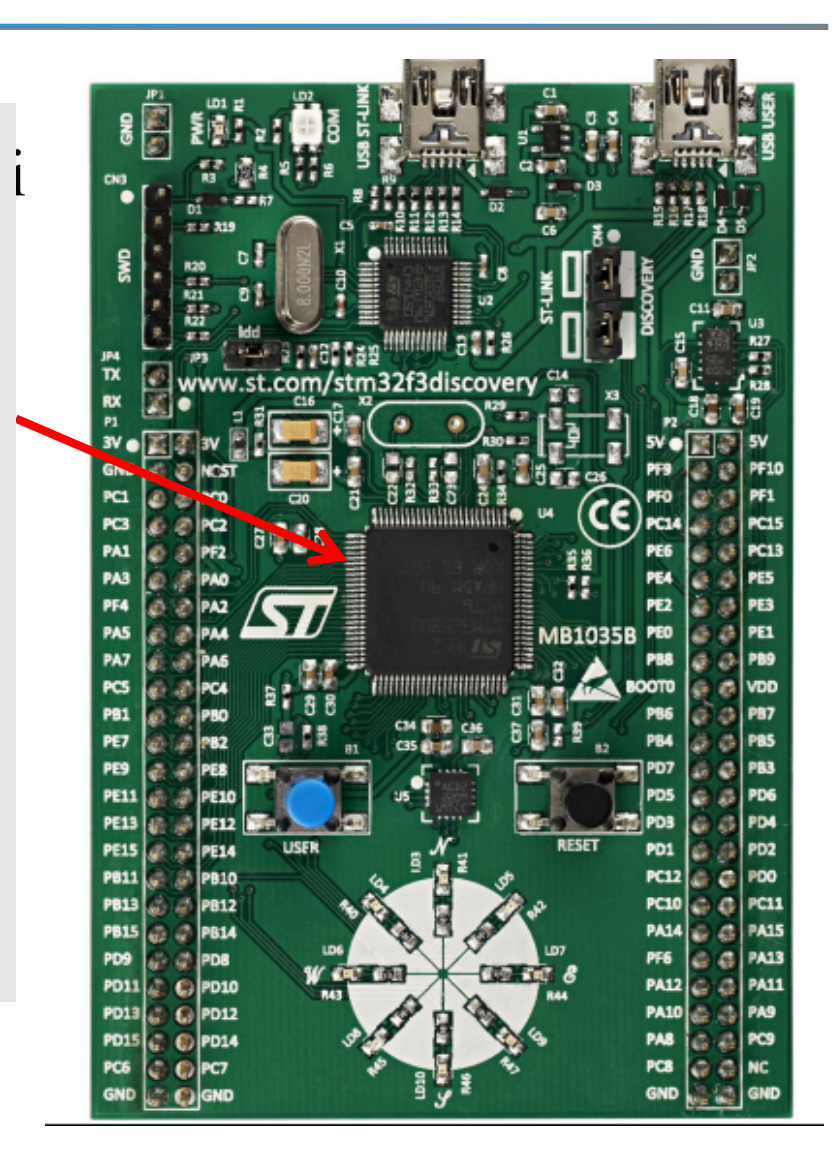

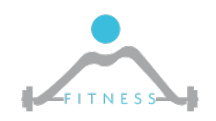

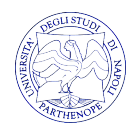

# *Concetti di Base per la Programmazione dei Microcontrollori*

- $\triangleright$  Programmare un microcontrollore significa istruirlo a fare una specifica funzione di interesse
- Ø Per fare ciò noi scriveremo **programmi in linguaggio C** che saranno poi **compilati** (quindi tradotti in linguaggio macchina) per il nostro microcontrollore
- Ø Il programma "tradotto" in linguaggio macchina sarà poi caricato nella **memoria Flash** del microcontrollore. Questa ha la caratteristica di mantenere la programmazione anche quando l'alimentazione al microcontrollore viene spenta
- Ø Durante l'esecuzione la **SRAM** conterrà i dati, ovvero tutte le variabili che si utilizzano all'interno del programma

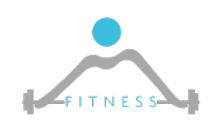

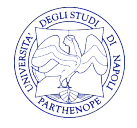

# *Concetti di Base per la Programmazione dei Microcontrollori*

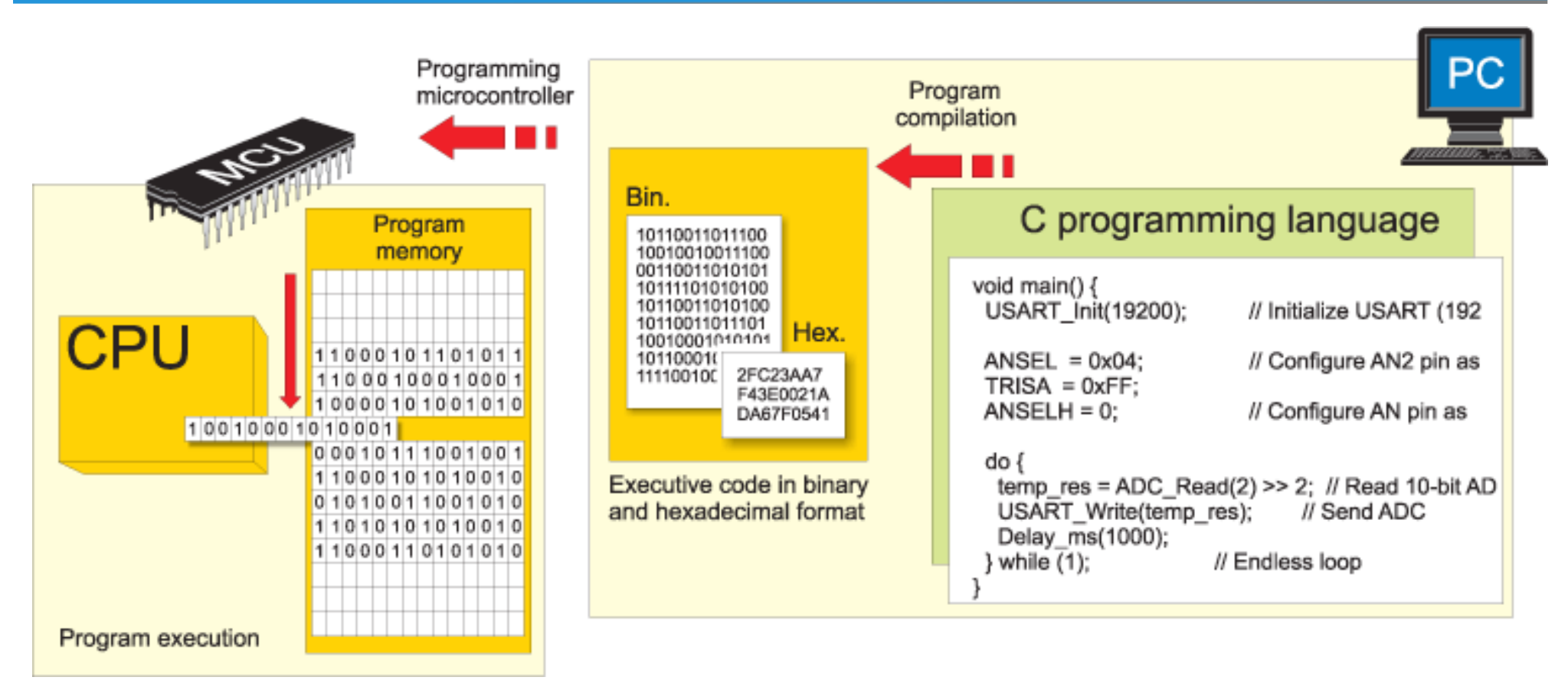

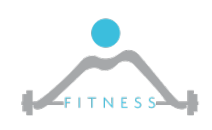

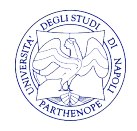

# *Programmare Periferiche dei Microcontrollori – 1/2*

Ø Il codice che andremo a scrivere servirà a programmare una o più **periferiche,** che eventualmente dovranno comunicare tra loro, per portare a termine la funzione di interesse

Ad es: *si vuole istruire il microcontrollore a leggere ogni ora i valori misurati da un sensore di pressione*

- Programmare la periferica *Analog-to-Digital Converter (ADC)*  affinché legga i dati misurati dal sensore
- Programmare la periferica *Timer* affinché ogni ora sia effettuata la lettura

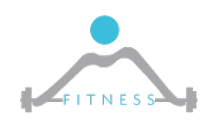

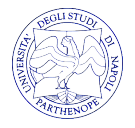

# *Programmare il Timer*

- $\triangleright$  Esempio semplificato di un timer TIM
- Ø Vogliamo programmare un timer affinché conti in modo decrescente dal valore 100 al valore 0.
- $\triangleright$  Per fare ciò, dunque, dovremo:
	- o Scrivere nel registro di controllo la tipologia di conteggio che si desidera (decrescente), se si vuole che il conteggio ricominci una volta terminato, ecc.
	- o Scrivere nel counter register (registro di dato) il valore di partenza (100)
	- o Avviare il timer scrivendo nel registro di controllo
	- o Periodicamente leggere il registro di stato per controllare se il timer è arrivato al valore 0

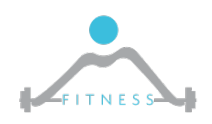

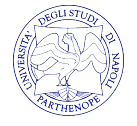

# *Programmare Periferiche dei Microcontrollori – 2/2*

- $\triangleright$  Programmare una periferica significa scrivere in specifici registri di memoria (ad indirizzi prestabiliti)
- Ø Ogni periferica/unità ha il suo **set di registri dedicati –** mappati su specifici indirizzi di memoria – dal quale andrà a *leggere* per sapere come si deve comportare o andrà a *scrivere* per indicare il suo *stato*
- Ø Ogni periferica presenta:
	- o **Registri di Stato**  Un insieme di *flag* da poter leggere per conoscere lo stato della periferica
	- o **Registri di Controllo**  Registri da dover scrivere per impostare il funzionamento desiderato della periferica
	- o **Registri di Dato** Un registro dal quale potremmo o leggere o scrivere dati di interesse

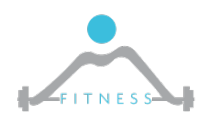

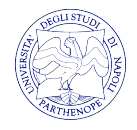

# *Sporchiamoci le mani: la Prima Programmazione della STM32F3*

- Ø **Obiettivo:** Si vuole programmare la scheda affinché accenda i led in modo rotatorio
- Ø **Cosa necessitiamo:**
	- o La STM32F3 discovery board
	- o ARM-GCC Toolchain
	- o Debugger
	- o ST-LINK Drivers
	- o ChibiStudio

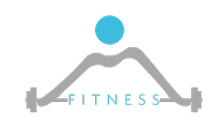

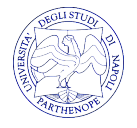

# *ARM-GCC Cross Toolchain 1/2*

- Ø Il programma che scriveremo per controllare il led della scheda è scritto nel linguaggio di programmazione C
- Ø Tale programma dovrà essere compilato per generare il codice macchina che il microcontrollore saprà eseguire
- $\triangleright$  Il compilatore nativo (e.g. gcc) genererebbe il codice macchina per l'architettura su cui si sta eseguendo la compilazione
- Ø Noi dobbiamo compilare il codice per l'architettura specifica del microcontrollore
- Ø A tal fine necessitiamo un Cross-Compiler il quale permette di generare un file binario eseguibile su di un'architettura diversa da quella della macchina su cui è stato lanciato il cross compiler

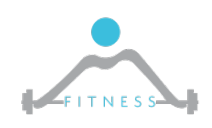

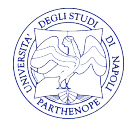

#### *ARM-GCC Cross Toolchain 2/2*

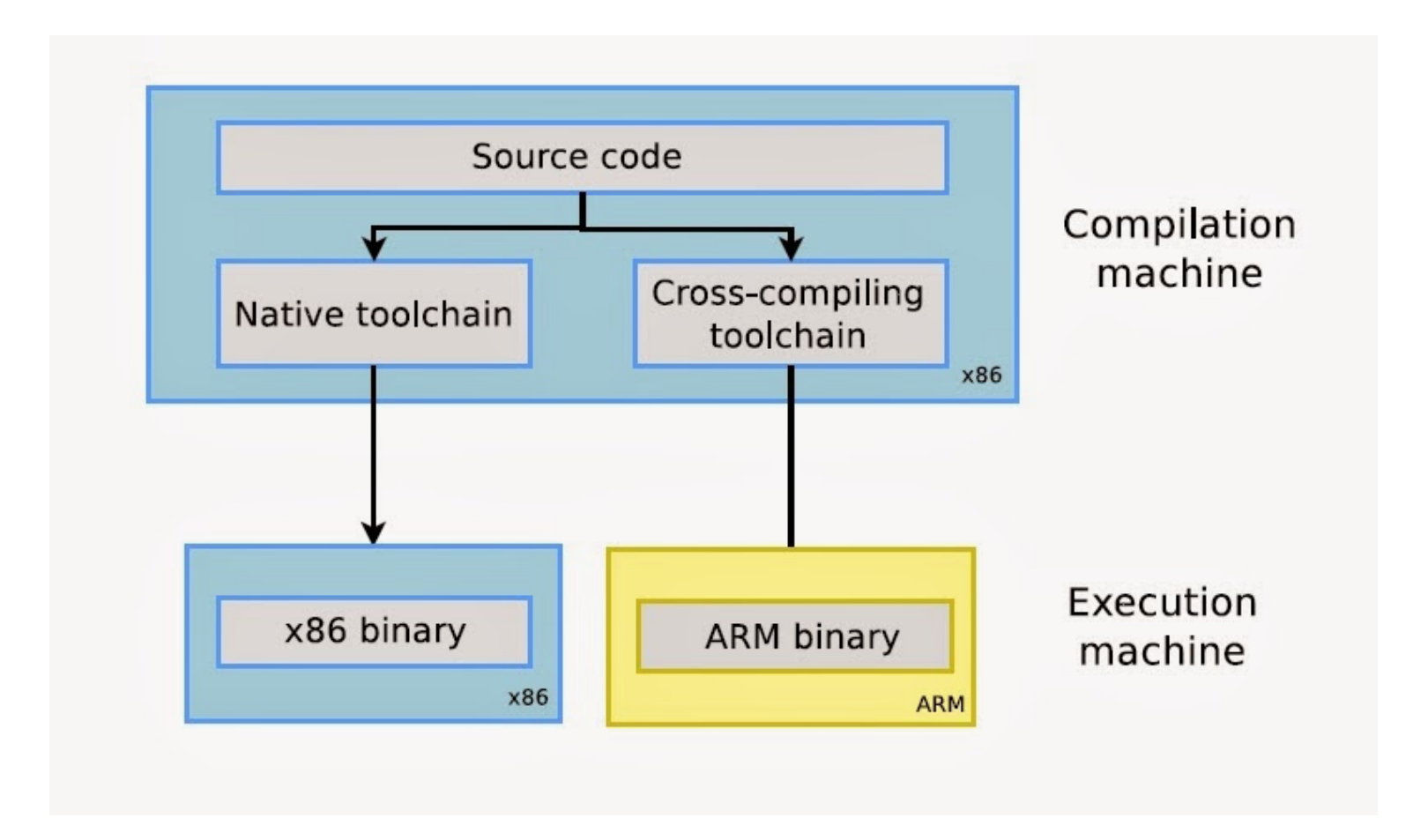

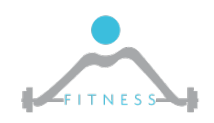

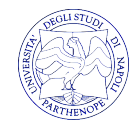

# *Debugger – 1/3*

- $\triangleright$  Il debugger è fondamentale nello sviluppo di software complessi.
- Ø Permette di scorrere l'esecuzione del codice "step-by-step" e di legger i valori intermedi di tutte le variabili utilizzate nel codice
- Ø Il più famoso debugger è il GNU GDB utilizzato per verificare programmi C/C++ (https://www.gnu.org/software/gdb/)
- $\triangleright$  Si possono realizzare due tipologie di attività debugging:
	- o Local Il debugging di un programma che esegue in locale sullo stesso sistema in cui si effettua il debug
	- o Remote Il debugging di un programma che esegue su un sistema (detto *target*) differente da quello (detto *host*) su cui si esegue il debug

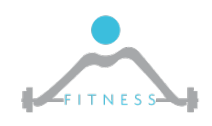

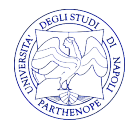

# *Debugger – 2/3*

- Ø Nel caso della STM32F3 ovviamente realizzeremo un *remote* debugging. Faremo uso di OpenOCD.
- Ø Questo si basa su una comunicazione client/server realizzata tra la scheda e il nostro calcolatore
	- o Un server OpenOCD, avente un file di configurazione specifico per la scheda su cui si vuole eseguire il programma, sarà lanciato sulla scheda e fornirà dunque informazioni al client sui valori nella memoria del microcontrollore.
	- o Un client sarà lanciato e comunicherà con il server per ottenere informazioni da fornire allo sviluppatore
- Ø OpenOCD è un debbuger universale On-Chip.
- Ø Attraverso un driver interno interagisce con le board che utilizzano il protocollo ST-Link

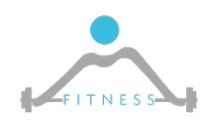

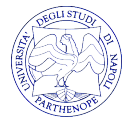

#### *Debugger – 3/3*

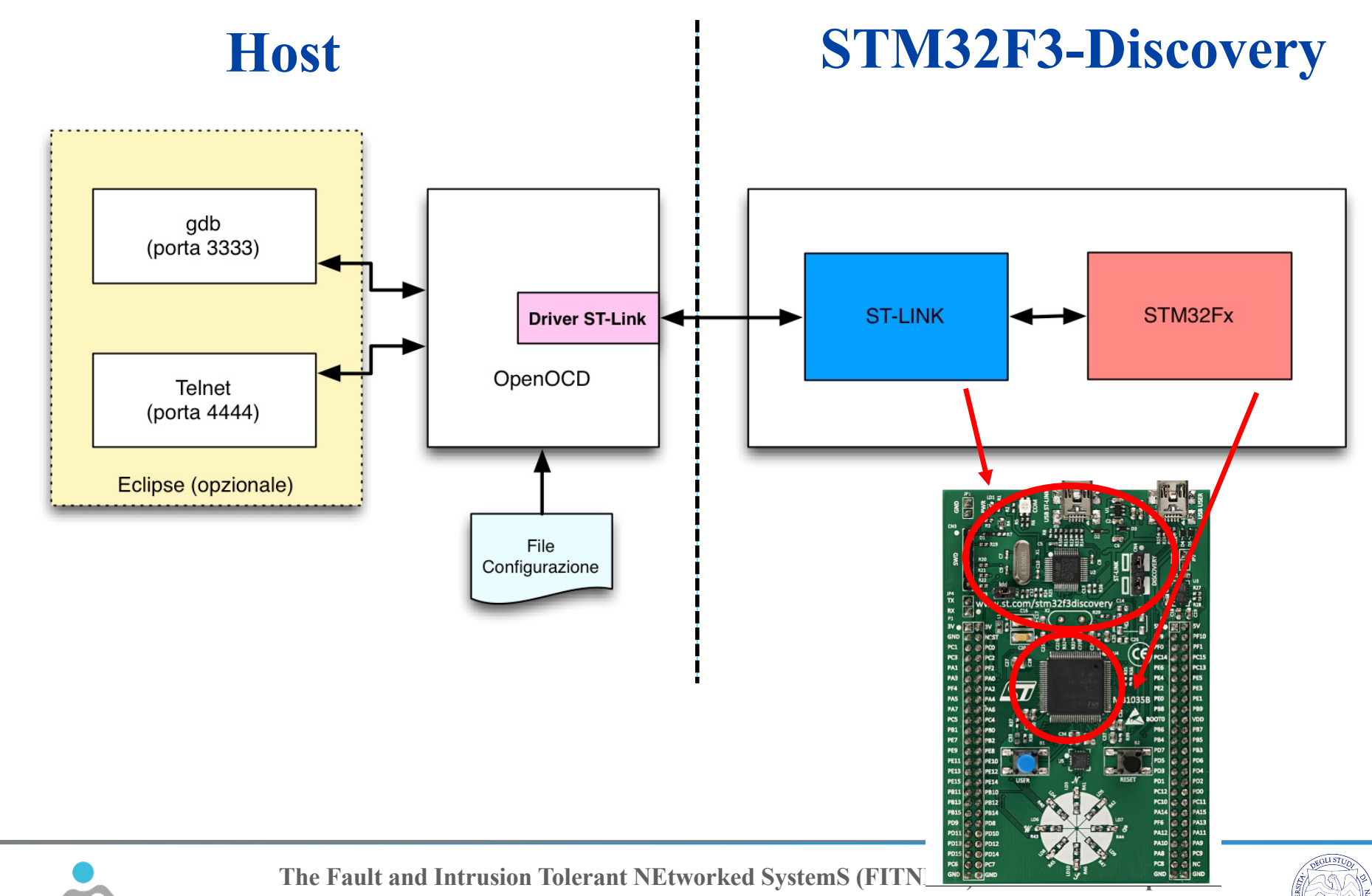

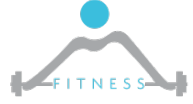

**http://www.fitnesslab.eu/**

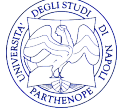

## *Driver ST-Link*

- Ø E' necessario installare i **driver** della scheda STM32F3- Discovery per permettere la corretta comunicazione della scheda con la nostra macchina host
- Ø A tal fine, scaricare ed installare ST-Link:
	- o http://www.st.com/en/development-tools/stswlink004.html#getsoftware-scroll
- Ø Tale eseguibile installerà oltre ai driver, un tool **ST-Link-Utility**
- $\triangleright$  Questo è utilizzato per caricare il file binario in formato .hex (senza effettuare debug), compilato con il cross compiler, all'interno della scheda

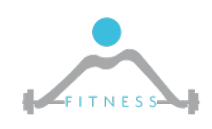

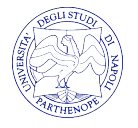

#### *ChibiStudio – 1/2*

- Ø **ChibiStudio** è l'ambiente di sviluppo che utilizzeremo per programmare la scheda STM32F3-Discovery
- Ø Tale ambiente **integra già al suo interno la ARM-GCC toolchain ed il debugger OpenOCD**
- Ø ChibiStudio è basato su **Eclipse**: questo è un Integrated Development Environment (IDE) ovvero un ambiente di programmazione open source.
- Ø Eclipse è utilizzato per programmare in diversi linguaggi di programmazione (C, C++,Java, Rust, PHP, JavaScript, …)
- $\triangleright$  Scaricare ChibiStudio da questo link:
	- o https://sourceforge.net/projects/chibios/files/ChibiStudio/Chibi Studio\_Preview19.7z/download

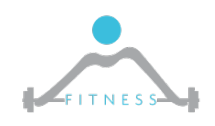

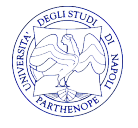

#### *ChibiStudio – 2/2*

- Ø Scompattare l'ambiente di sviluppo in: "C:\ChibiStudio"
- Ø L'ambiente di sviluppo necessita della **Java Runtime Environment (JRE)**
- Ø Scaricare da questo sito l'eseguibile JRE di interesse
	- o http://www.oracle.com/technetwork/java/javase/downloads/jre 8-downloads-2133155.html
- Ø Eseguire dunque jre-8u121-windows-x64.exe e procedere nell'installazione della JRE
- $\triangleright$  Sarà possibile ora lanciare Eclipse dalla cartella "C:\ChibiStudio"

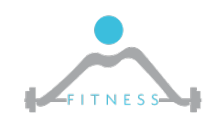

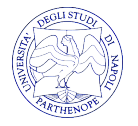

# *Manuali Scheda STM32F3-Discovery*

- Ø Nel corso di queste lezioni faremo uso di due manuali utili ad approfondire le diverse periferiche:
	- o **Reference Manual**
		- http://www.st.com/content/ccc/resource/technical/document/refe rence\_manual/4a/19/6e/18/9d/92/43/32/DM00043574.pdf/files/ DM00043574.pdf/jcr:content/translations/en.DM00043574.pdf
	- o **User Manual**
		- http://www.st.com/content/ccc/resource/technical/document/user \_manual/8a/56/97/63/8d/56/41/73/DM00063382.pdf/files/DM00 063382.pdf/jcr:content/translations/en.DM00063382.pdf

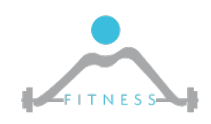

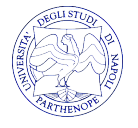

# *Creazione di un Primo Progetto: Blink Led*

- Ø Dobbiamo importare nel workspace di Eclipse un progetto di esempio che utilizzeremo per iniziare a programmare
- Ø Aprire Eclipse. Andare in File->Import->Existing Projects into Workspace
- $\triangleright$  Browse ed aprire il percorso:
	- o "C:\ChibiStudio\chibios176\demos\STM32\RT-STM32F303- DISCOVERY"

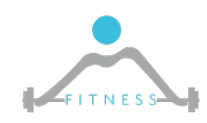

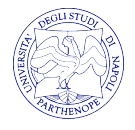

#### *Compilazione del Programma*

#### C/C++ - RT-STM32F303-DISCOVERY/main.c - Eclipse

File Edit Source Refactor Navigate Search Project Run Window Help

| $\Box \vdash \Box \vdash \Box \Box \otimes \Box \vdash \vdash \blacklozenge \vdash \blacksquare \vdash \blacksquare \vdash \Box \vdash \Box \vdash \Box \vdash \Box$ | Open Project                               |                                                                                                  |                                                                                                    |                      |  |
|----------------------------------------------------------------------------------------------------|--------------------------------------------|--------------------------------------------------------------------------------------------------|----------------------------------------------------------------------------------------------------|----------------------|--|
| <b>Project Explorer</b> $\mathbb{Z}$                                                                                                    | Close Project                              |                                                                                                  | $\boxed{\mathbb{R}}$ chconf.h $\boxed{\mathbb{R}}$ chschd.h $\boxed{\mathbb{R}}$ hal_pal.h $\boxed{\mathbb{R}}$ hal_adc.h $\boxed{\mathbb{R}}$ board.h<br>ain.c $\mathbb{Z} \setminus \mathbb{R}$ hal lld.c $\mathbb{R}$ halconf.h | $\qquad \qquad \Box$ |  |
| $\triangleright \triangleright$ Documents                                                                                                    | <b>Build All</b>                           |                                                                                                  | Ctrl+B NG AREA (waThread2, 128);                                                                                                    | $\land$              |  |
| Y <sup>Ø</sup> RT-STM32F303-DISCOVERY                                                                                                    | <b>Build Configurations</b>                |                                                                                                  | $\frac{1}{2}$ ION (Thread2, arg) {                                                                                                    |                      |  |
| > a Includes                                                                                                    | <b>Build Project</b>                       |                                                                                                  | rg;                                                                                                    |                      |  |
| <b>Ex</b> board                                                                                                    | <b>Build Working Set</b>                   | $\mathbf{v}$                                                                                     |                                                                                                    |                      |  |
| $\geq$ build                                                                                                    | Clean                                      |                                                                                                  | tThreadName("blinker 2");                                                                                                    |                      |  |
| $\geq$ $\bullet$ debug                                                                                                    | <b>Build Automatically</b>                 |                                                                                                  | $true)$ {                                                                                                    |                      |  |
| $\geq$ $\approx$ jar                                                                                                    | <b>Make Target</b>                         |                                                                                                  | , SleepMilliseconds(50);<br>ggleLine (LINE LED5 ORANGE);                                                                                                    |                      |  |
| $\geq$ $\triangleright$ $\triangleright$ $\leq$ $\preceq$                                                                                                    | $C/C++$ Index                              |                                                                                                  | $\frac{1}{2}$ SleepMilliseconds (100);                                                                                                    |                      |  |
| $\times$ Q <sub>B</sub> OS                                                                                                    | Properties                                 |                                                                                                  | ggleLine(LINE LED9 BLUE);                                                                                                    |                      |  |
| $\geq$ common                                                                                                    |                                            |                                                                                                  | cninuSleepMilliseconds(100);                                                                                                    |                      |  |
| $\geq$ $\approx$ ex                                                                                                    | 57<br>58                                   |                                                                                                  | palToggleLine(LINE LED8 ORANGE);<br>chThdSleepMilliseconds(100);                                                                                                    |                      |  |
| > e hal                                                                                                    | 59                                         |                                                                                                  | palToggleLine(LINE LED4 BLUE);                                                                                                    |                      |  |
| $\triangleright$ $\triangleright$ license                                                                                                    | 60                                         |                                                                                                  | chThdSleepMilliseconds(50);                                                                                                    |                      |  |
| $\geq$ $\approx$ nil                                                                                                    |                                            | 61 }                                                                                             |                                                                                                    |                      |  |
| > ⊜rt                                                                                                    | $62$ }                                     |                                                                                                  |                                                                                                    |                      |  |
| $\triangleright \triangleright$ various                                                                                                    | 63                                         |                                                                                                  |                                                                                                    |                      |  |
| $\blacksquare$ readme.txt                                                                                                    |                                            |                                                                                                  | 64 THD WORKING AREA (waThread3, 128);<br>65°THD FUNCTION (Thread3, arg) {                                                                                                    |                      |  |
| $\geq$ C <sub>R</sub> test                                                                                                    | 66                                         |                                                                                                  |                                                                                                    |                      |  |
| $\geq$ <b>B</b> chconf.h                                                                                                    | 67                                         | $(void)$ arg;                                                                                    |                                                                                                    |                      |  |
| $\geq$ <b>A</b> halconf.h                                                                                                    | 68                                         |                                                                                                  |                                                                                                    |                      |  |
| $\triangleright$ <b>e</b> main.c                                                                                                    | 69<br>70                                   |                                                                                                  | chRegSetThreadName("blinker 3");<br>$while$ (true) {                                                                                                    |                      |  |
| $\geq$ <b>B</b> mcuconf.h                                                                                                    | 71                                         |                                                                                                  | chThdSleepMilliseconds(50);                                                                                                    |                      |  |
| <b>Makefile</b>                                                                                                    | 72                                         |                                                                                                  | palToggleLine(LINE LED5 ORANGE);                                                                                                    |                      |  |
| $\blacksquare$ readme.txt                                                                                                    | 73                                         |                                                                                                  | chThdSleepMilliseconds(100);                                                                                                    |                      |  |
| <sup>■</sup> RT-STM32F407-DISCOVERY                                                                                                    | 74                                         |                                                                                                  | palToggleLine(LINE LED9 BLUE);                                                                                                    |                      |  |
| $\geq$ Tools                                                                                                    | 75                                         |                                                                                                  | ahmhdeloonMillicoconde/1001.                                                                                                    |                      |  |
|                                                                                                    |                                            |                                                                                                  | a Tasks De Properties 2 Problems De Console ¤ Preminal 1                                                                                                    |                      |  |
|                                                                                                    | CDT Build Console [RT-STM32F303-DISCOVERY] |                                                                                                  |                                                                                                    |                      |  |
|                                                                                                    |                                            | 15:00:32 **** Incremental Build of configuration Default for project RT-STM32F303-DISCOVERY **** |                                                                                                    |                      |  |
| $make -j1 all$                                                                                                    |                                            |                                                                                                  |                                                                                                    |                      |  |
|                                                                                                    |                                            |                                                                                                  | make: Nothing to be done for 'all'.                                                                                                    |                      |  |
|                                                                                                    |                                            |                                                                                                  |                                                                                                    |                      |  |
|                                                                                                    |                                            |                                                                                                  | 15:00:38 Build Finished (took 5s.438ms)                                                                                                    |                      |  |
|                                                                                                    |                                            |                                                                                                  |                                                                                                    |                      |  |
|                                                                                                    |                                            |                                                                                                  |                                                                                                    |                      |  |
|                                                                                                    |                                            |                                                                                                  |                                                                                                    |                      |  |
|                                                                                                    |                                            |                                                                                                  |                                                                                                    |                      |  |
|                                                                                                    |                                            |                                                                                                  |                                                                                                    |                      |  |
|                                                                                                    | $\,<$                                      |                                                                                                  |                                                                                                    |                      |  |

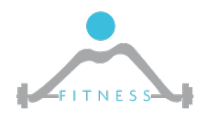

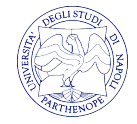

# *Caricamento del programma: ST-Link Utility*

- Ø Il metodo più semplice per "flashare" la nostra scheda è attraverso l'uso del ST-Link Utility
- Ø Collegare la scheda, avviare **STLink Utility**, e connetterlo alla scheda cliccando sulla icona di presa elettrica.
- $\triangleright$  Aprire (in file- $>$ open) il file da caricare sulla scheda. Tale file lo si può trovare nella cartella del progetto di Eclipse sotto "**debug**". Tale file ha estensione **.hex**
- Ø Una volta aperto, lanciare il "program verify" tramite l'icona evidenziata.
- Ø Scollegare e ricollegare la scheda per vedere se il led lampeggia come previstoSTM32 ST-LINK Utility

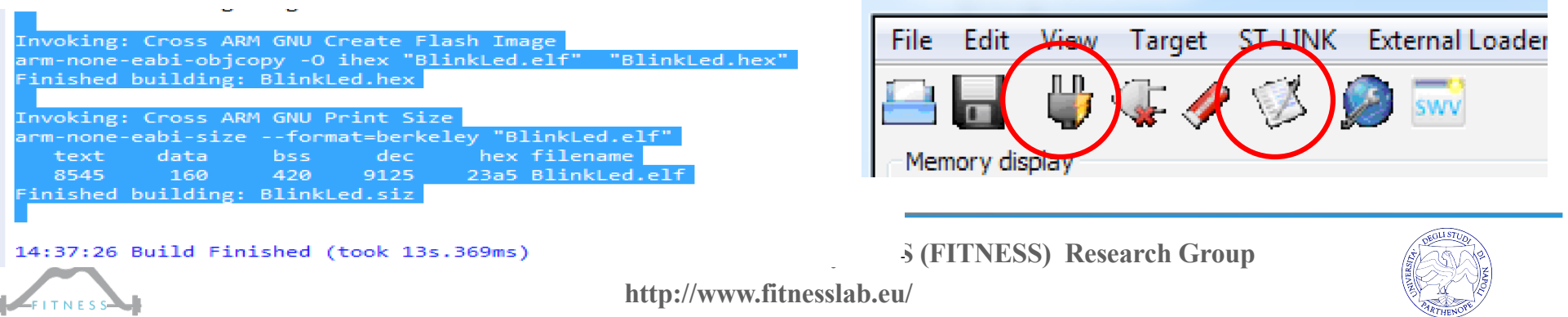

# *Debug del Programma*

Ø Per effettuare il debug è necessario prima lanciare il server OpenOCD al quale passare il file di configurazione della nostra scheda

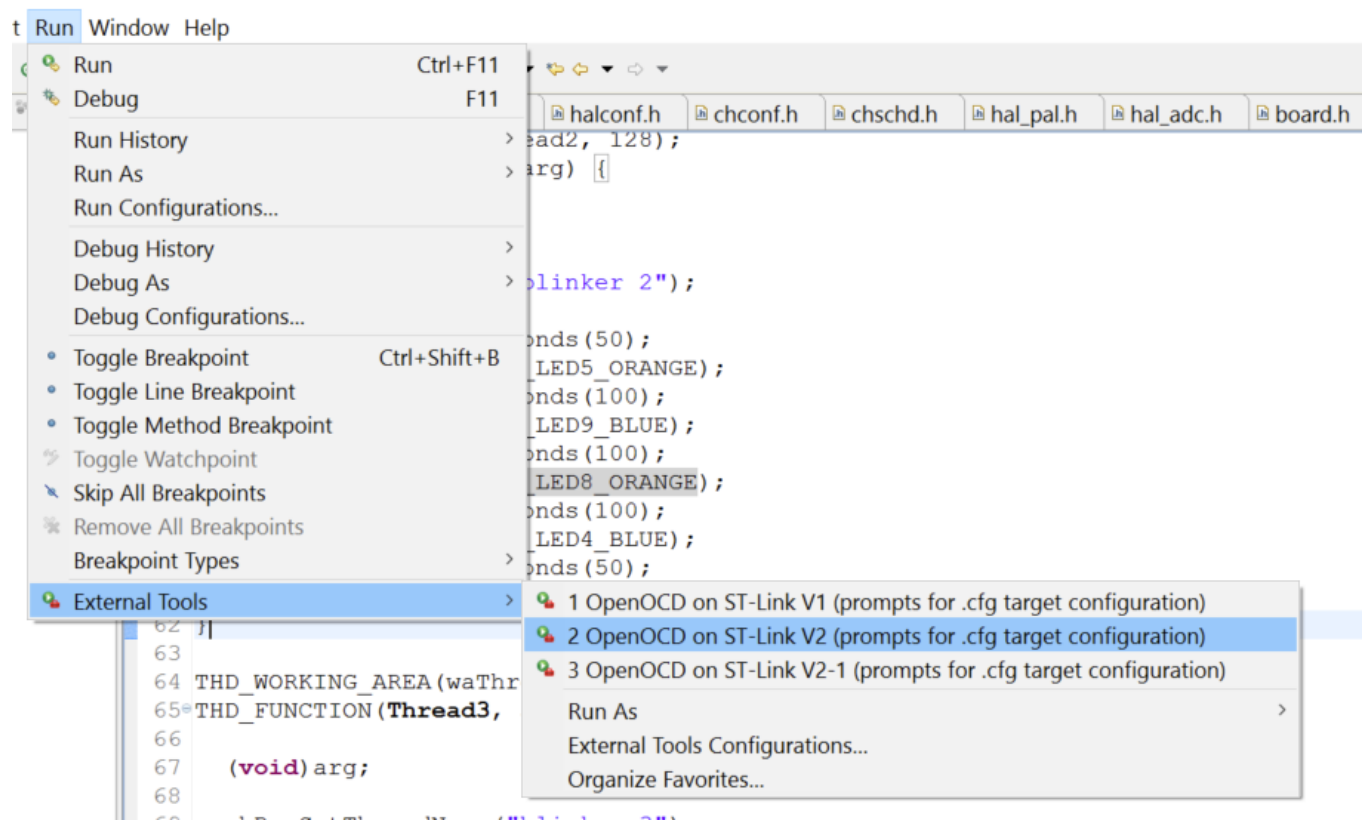

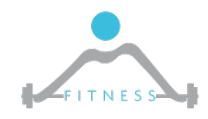

<sub>2se</sub>

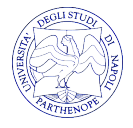

# *Debug del Programma*

Ø Per effettuare il debug è necessario prima lanciare il server OpenOCD al quale passare il file di configurazione della nostra

scheda

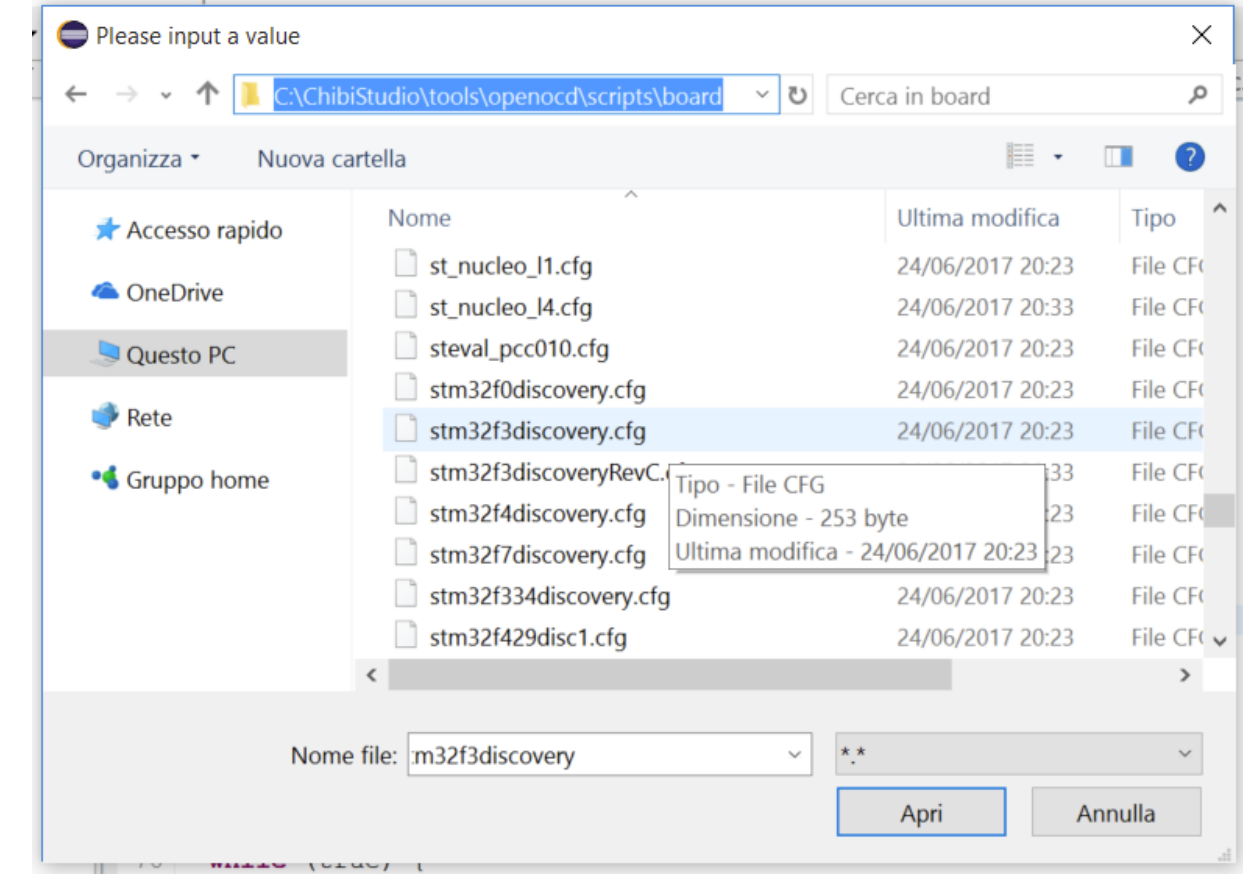

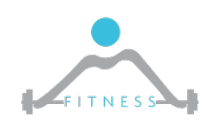

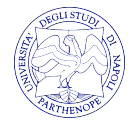

# *Debug del Programma*

Ø Una volta lanciato il server, potremo lanciare il client gdb

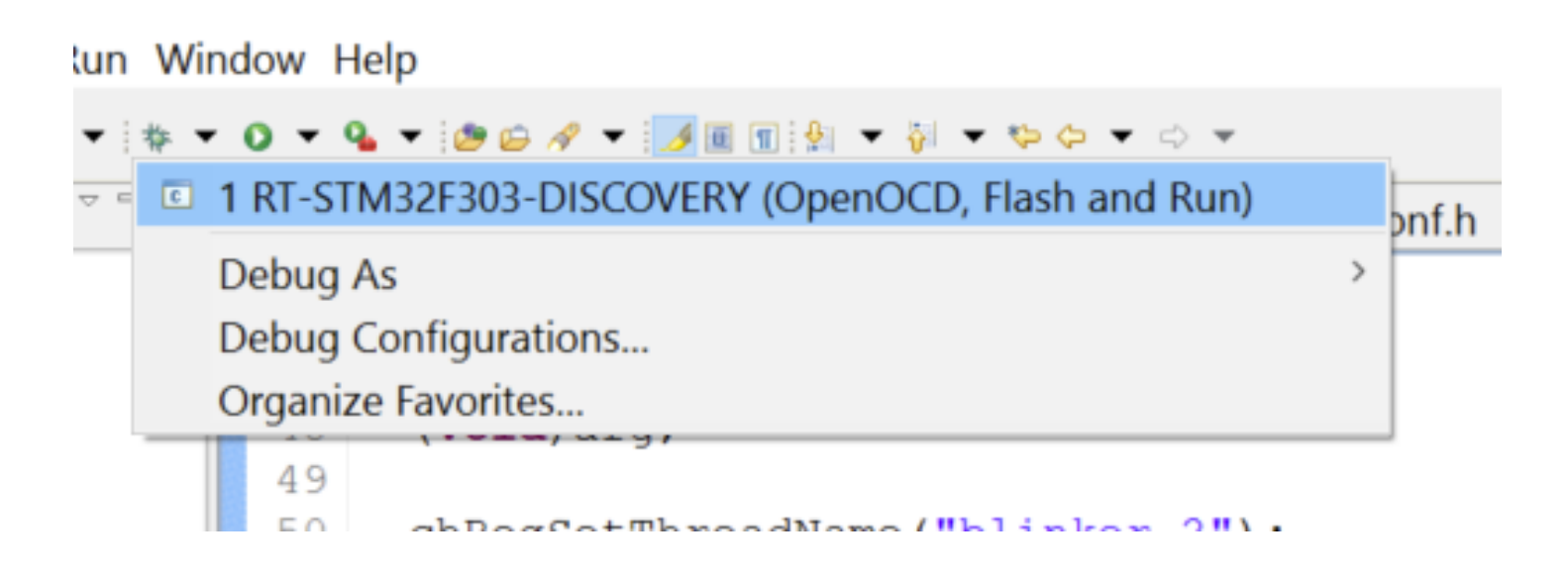

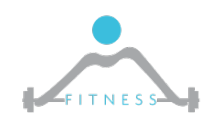

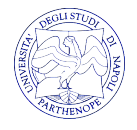

# *Un'occhiata più da vicino al progetto creato*

- $\triangleright$  Per facilitare la vita del programmatore, il progetto appena creato con ChibiStudio porta già al suo interno un insieme di librerie che permettono di *astrarre* la programmazione delle periferiche
- $\triangleright$  Sarebbe molto più complicato dover andare a scrivere direttamente nei registri delle periferiche delle sequenze di bit
- Ø Come accade sempre nell'informatica, il microcontrollore può essere programmato in **livelli di astrazione differenti**

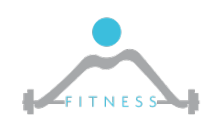

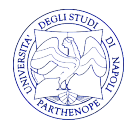

# *Organizzazione su livelli di un progetto*

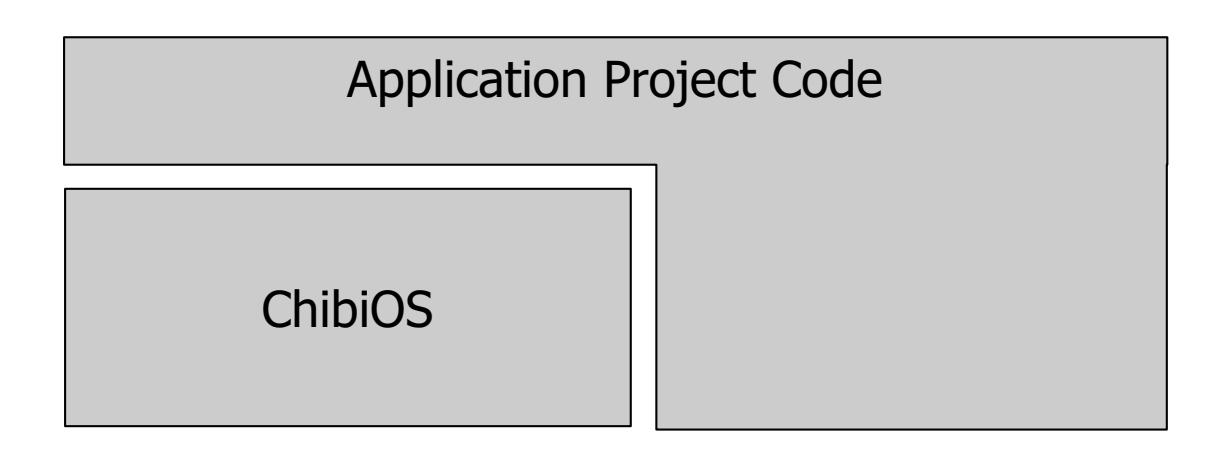

Hardware Abstraction Layer

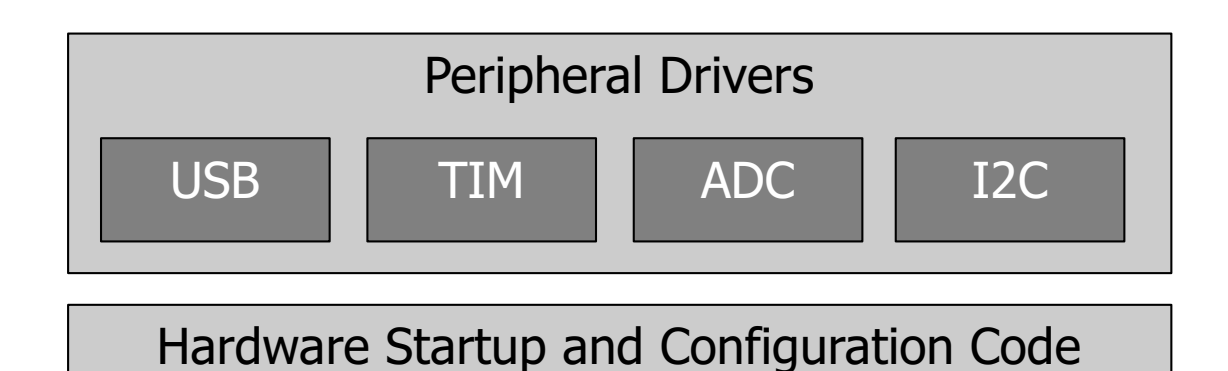

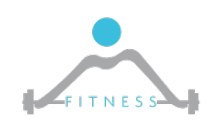

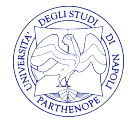

### *Hardware Abstraction Layer*

Questo livello permette di astrarre le periferiche hardware fornendo ai livelli superiori una visione delle periferiche che non dipende dal sistema su cui si sta eseguendo.

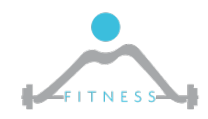

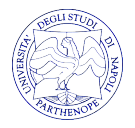

# *ChibiOS*

- Ø ChibiOS è un **Real-Time Operating System (RTOS)** open source per applicazioni embedded
- $\triangleright$  Offre supporto per la multi programmazione (semafori, mutex, messaggi, mailboxes) e dunque per la creazione e gestione di **thread**
- Ø Permette l'utilizzo del File System (FS) FatFS
- Ø Supporta lo stack TCP/IP
- Ø Offre l'interfaccia per le periferiche montate sulla STM32F4 quali: ADC, CAN, DAC, EXT, I2C, ICU, PWM, SPI, UART, USB ed altre ancora.

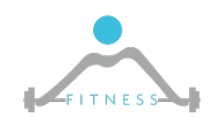

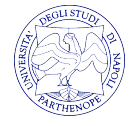

# *I Sistemi Operativi*

- Ø Un **Sistema Operativo** è un programma che esegue su un computer interfacciandosi con l'Hardware per fornire servizi ed interfacce ad applicazioni che eseguono su quel computer.
- $\triangleright$  Una funzionalità molto importante che i sistemi operativi forniscono è il **Multi-Tasking**. Ovvero la possibilità di eseguire più programmi allo stesso tempo.
- Ø Volendo essere più corretti, il SO schedula su un ciascun processor core un singolo thread di esecuzione dando l'impressione all'utente che fa uso del computer che i programmi siano eseguiti contemporaneamente.

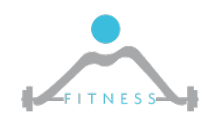

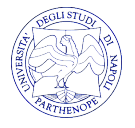

# *RTOS*

- Ø Un Real-Time Operating System (RTOS) è un sistema operativo utilizzato per applicazioni embedded (Sistemi Dedicati) e quindi solitamente per SoC.
- Ø Le applicazioni embedded spesso hanno requisiti Real-Time. Ciò significa che il sistema deve rispondere rapidamente ad eventi che si verificano in tempo reale.
- Ø Per tale motivo gli RTOS devono essere:
	- o **Predicibili,** nel senso che le unità del SO (scheduler, interrupts, etc.) devono essere predicibili
	- o **Deterministici,** nel senso che devono essere capaci di restituire uno stesso risultato sotto le stesse condizioni

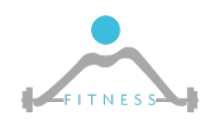

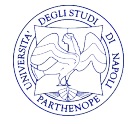

# *Perché un RTOS*

- Ø Utilizzare un RTOS comporta vantaggi quali:
	- o **Massimizzazione dell'uso delle risorse (e.g. multi-tasking): maggiore efficienza**
	- o Semplificazione per la programmazione
	- o Allocazione della memoria gestita in modo migliore
	- o Maggiore protezione da errori "gravi" di programmazione

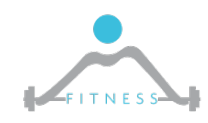

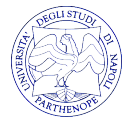

#### *Architettura di ChibiOS*

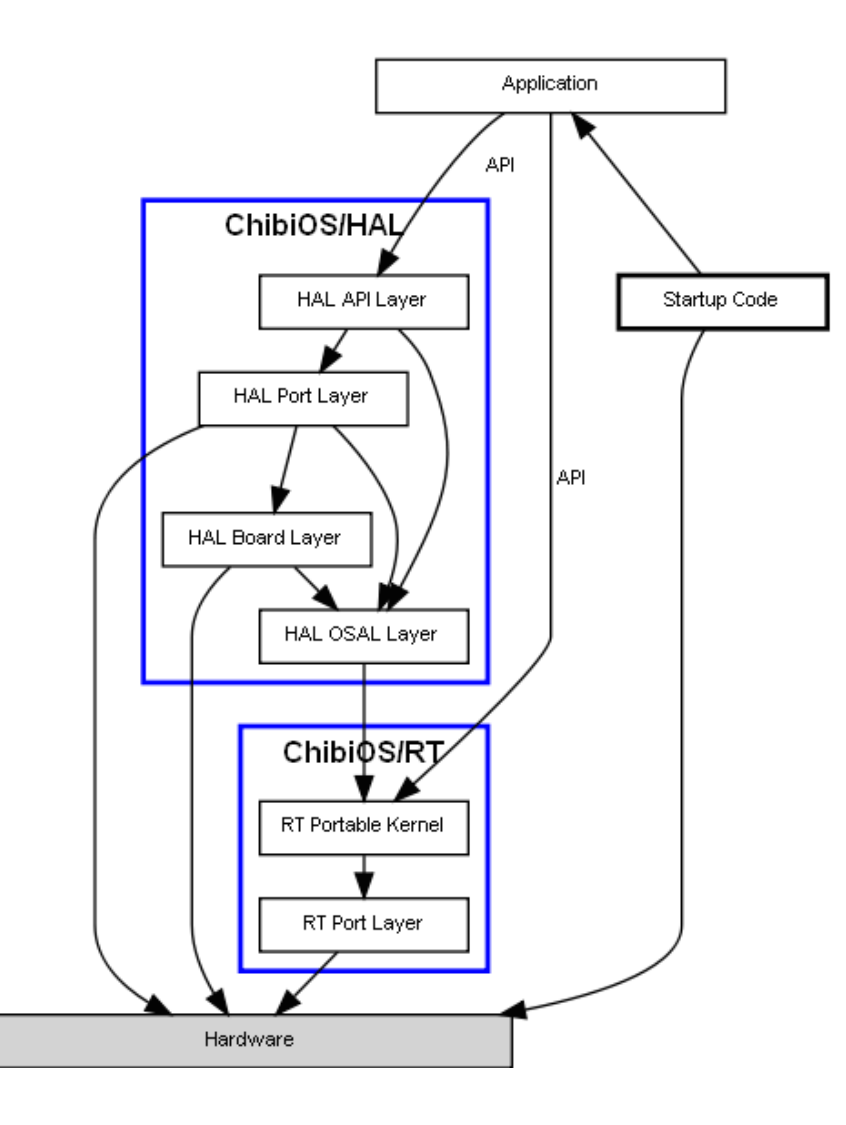

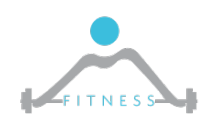

**The Fault and Intrusion Tolerant NEtworked SystemS (FITNESS) Research Group http://www.fitnesslab.eu/**

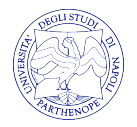

# *Architettura di ChibiOS*

- Ø **Applicazioni**: il codice che voi svilupperete ed andrete ad eseguire sul SO
- Ø **ChibiOS/RT:** è il Real-Time scheduler diviso in due livelli:
	- o **RT Portable Kernel** La parte del RTOS kernel indipendente dall'architettura
	- o **RT Port Layer** E' la parte di RTOS kernel specifica per ciascuna architettura
- Ø **HAL** L' Hardware Abstraction Layer (HAL) offre un insieme di device drivers per le periferiche

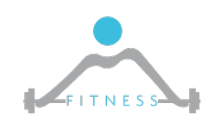

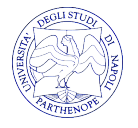